# **드론을 이용한 가상 현실 및 증강 현실 기반 3D 캠퍼스 지도 'SNUT MAP'**

\* 김수빈, 김은주, 이은비 \*\*김동호 \*서울과학기술대학교 (\*algelsu, jugood10, jnuna98,\*\*dongho.kim)@seoultech.ac.kr

VR AR-based campus map using Drone 'SNUT MAP'

\*Subin Kim, Eunju Kim, Eunbi Lee \*\*Dongho Kim \*Seoul National University of Science and Technology

# 요약

가상 현실을 이용한 다양한 응용기술이 등장함에 따라, 그를 이용한 서비스와 상용 애플리케이션이 개발되고 있다. VR, AR 사용자가 증가하고, 주위에서도 쉽게 이러한 기술을 접할 수 있게 되었다.

이에 본 논문은 2D로 표현되는 기존의 지도 사용을 어려워하는 사람들의 문제점을 해결하기 위하여 VR과 AR-based 3D를 통합할 수 있는 지도를 연구하고 'SNUT MAP'을 개발하였다. 'SNUT MAP'을 개발하는 데 Unity 3D와 Dronedeploy, Blender, Vuforia, AR+GPS location, Google maps API를 사용하였다.

# **1. 서론**

우리는 낯선 환경에서 2D 지도를 보고 목적지를 찾아간다. 평면상 에 표현된 지도는 부족한 정보로 우리가 길을 잘못 해석하는 문제를 발 생시킨다. 이러한 문제를 해결하고자 'SNUT MAP'을 제안한다.

'SNUT MAP'의 목표는 자신의 위치를 쉽게 알 수 있도록 하는 것 이다. 카메라를 통해 실시간으로 받아오는 사용자의 휴대폰 화면에 AR object를 띄우고, Google minimap, VR campus map에 사용자 위치 를 표시하여서 한 화면에 볼 수 있게 한다 여러 건물이 한 공간에 있는 . 캠퍼스에서 각 건물의 GPS 정보에 맞게 AR object를 실시간으로 띄움 으로써, 사용자는 쉽게 건물의 정보를 알고 자신의 위치를 파악할 수 있 다 이때 . , GoogleMaps API를 사용해서 만든 Google minimap과 drone 촬영 사진을 mapping 해 만든 VR campus map에도 사용자의 위치를 나타낸다. 이 세 가지를 사용자 휴대폰 한 화면에 나타냄으로써 사용자의 편의성을 극대화한다.

### **2. 작품의 설계 및 구현**

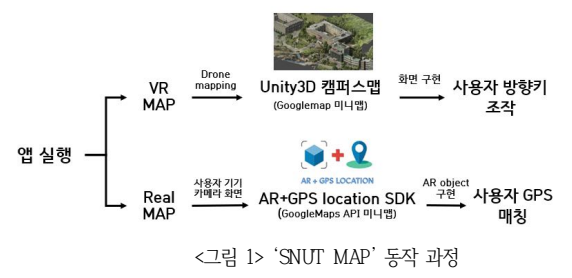

앱의 처음 화면에서 사용자는 VR Map과 Real Map 중 선택할 수 있다. 사용자가 VR Map Button을 클릭해 선택하면 우리가 설계한 가

상공간이 나타나고 사용자는 핸드폰 화면에 뜬 리모컨 버튼으로 앞, 뒤, 옆 등 자신이 원하는 방향으로 이동 및 회전을 할 수 있어 자신이 원하는 위치로 이동할 수 있다. 추가로 VR Map을 실행 파일로 내보내 사용자 가 HMD (Head Mounted Display)와 조이스틱을 통해서 가상공간에 접속해 즐길 수 있다.

우리는 Drone을 이용해 캠퍼스 VR Map을 제작하였다. Drone을 날리기 전에 Drone deploy 사이트에서 캠퍼스의 구간마다 드론을 날 릴 높이와 범위 등 세부 사항을 설정했다. 그다음 드론을 날려 미리 설정 한 범위 안에서 여러 장의 사진을 촬영하였다. 촬영한 여러 장의 사진 속에서 특징점을 찾고 사진마다 일치하는 특징점끼리 mapping하여 하 나의 3D 구간을 생성하였다 < 그림 2-1>. 이렇게 총 다섯 개의 3D 구간 을 만들었고 이를 하나의 가상 환경으로 만들기 위해 Unity 상에서 연결 과정을 거쳤다 < 그림 2-2>. 이때 구간끼리 겹치는 부분에서 도로 중앙 선 등 세밀한 부분이 맞지 않는 오류가 발생하였다. 그래서 우리는 Blender를 사용해 3D 구간을 수정해 겹치는 부분을 세밀한 부분에서 그렇지 않은 부분으로 변경해 오류를 해결했다. 이렇게 연결된 3D 가상 공간 위에 Blender로 제작한 3D text를 띄워주었다. 각 건물 앞에 건물 명이 직접 보일 수 있도록 위치를 조정하여 넣어주었다. GoogleMaps API를 통해 불러올 수 있는 2D 지도를 미니맵으로 추가해 사용자가 자 신의 위치를 쉽게 비교하고 알아볼 수 있도록 하였다.

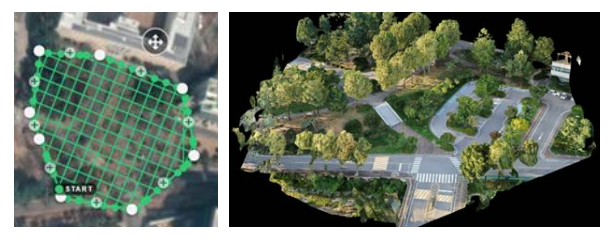

< 그림 2-1> 특징점을 mapping해 만든 3D 구간

#### 2020년 한국방송·미디어공학회 추계학술대회 캡스톤디자인

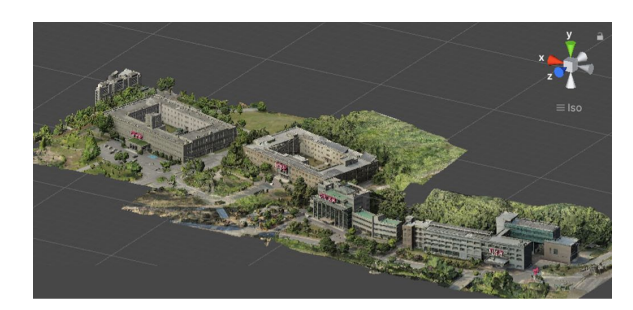

### < 2-2> 그림 가상 환경 캠퍼스

사용자가 Real Map Button을 클릭해 선택하면 사용자의 휴대 폰 지자기 세서를 이용한 각도 보정이 시작된다. 이때 사용자의 기 기를 움직이지 말라는 안내가 뜨고, 5초의 count 동안 보정이 완료 되면 사용자는 사용자의 디바이스 카메라 화면을 배경으로 하는 새 로운 화면을 볼 수 있다.

우리는 사용자의 디바이스 카메라로부터 받아들이는 화면 위에 앞서 말한 VR Map, Google Map이 한 화면에 나타나게 해주었다. 사용자의 위치 정보를 반영하기 위해 GPS 센서와 GoogleMaps API를 사용하였다.

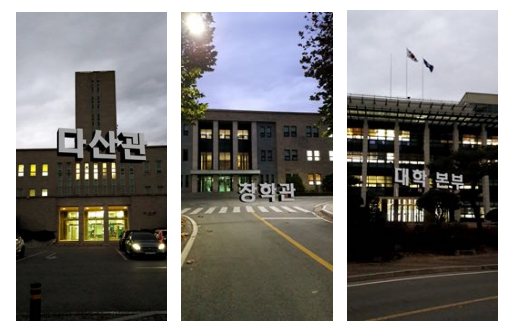

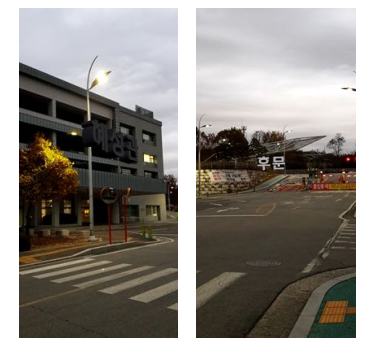

<그림3> Real Map AR object 구현

가장 먼저 사용자의 디바이스 카메라 화면 위에 실시간으로 건 물 이름을 띄워준다. 캠퍼스 안 건물들의 이름을 Blender를 사용해 3D text로 만들었다. 이러한 AR object를 Unity 상에서 AR+Location GPS SDK를 사용하여 각 건물의 GPS 값에 각각 매 칭하였다. 따라서 앞서 말한 방식으로 사용자의 위치를 받아온 후 사용자가 자신의 카메라로 건물을 비추면 그에 맞는 AR object를 사용자의 화면에 띄워줌으로써 자신이 어느 건물 앞에 위치하는지 를 파악할 수 있다. < 그림 3> 사용자가 자신의 위치를 파악하는 데 도움을 주기 위해서 두 가지 미니맵을 띄워주었다. Dronedeploy mapping으로 제작한 VR Map을 prefab으로 만들어 왼쪽 아래의 미니맵에 넣어줌으로써, 사용자가 현실 기반 3D 가상 환경 속의 시

야를 통해 자신의 위치와 비교할 수 있게 하였다. 오른쪽 아래의 미 니맵에는 GoogleMaps direction API를 사용하여 불러온 2D 지도 상에서의 사용자 위치를 나타내준다. 사용자는 이 두 가지 미니맵 속 자신의 위치와 눈앞에 보이는 풍경, AR text object가 떠 있는 카메라 화면을 모두 비교하여서 한 눈에 자신의 위치를 알 수 있다. 언제든지 VR Map과 Real Map을 선택할 수 있도록 시작 화면으로 돌아가는 button도 추가해주었다.

추가적인 기능으로 사용자는 자신의 목적지 건물을 입력하여 3D 가상공간 minimap에서 그 위치를 확인할 수 있다. 우리가 생 성한 unity 3D Map에 건물별로 위치를 입력해 확대해주었다. 뿐만 아니라 사용자의 위치를 GPS 센서로 받아와 GoogleMaps API를 불러오는 minimap에 빨간 점으로 표시해 주었다. 이때 사용자 휴 대폰 기기의 센서로는 지자기 센서와 자이로센서를 이용하여 초기 방위각 정보를 보정하고, 방위각 정보를 업데이트해준다.

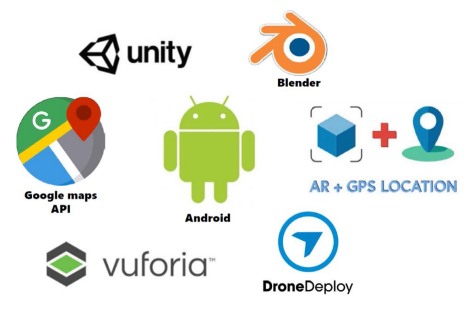

#### <그림 4> 사용 툴

'SNUT MAP'은 안드로이드 환경에서 작동되도록 구현하였다. Real Map, VR Map을 모두 하나의 앱으로 구현하기 위해서 기본 적인 툴로 Unity 3D를 이용하였으며, 사용자가 사용하기 편리하게 하도록 Vuforia를 연동하여 증강 현실을 적용했다.

# **3. 작품의 구현 결과**

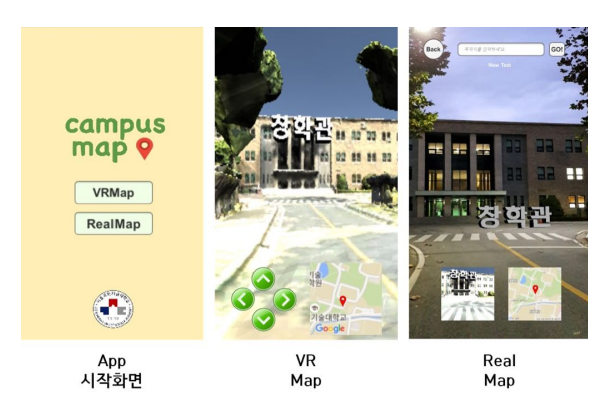

< 그림 5 > 'SNUT MAP' 구현 결과

사용자가 앱을 실행하면 시작 화면에서 VR Map과 Real Map 중 하나를 선택하게 된다. VR Map은 사용자의 디바이스를 통해 사용자가 이동할 수 있는 생생한 3D 캠퍼스 가상공간을 제공한다. 직접 가상공간 으로 들어가 돌아다니며 GoogleMaps 미니맵과 비교하여 위치를 파악 할 수 있다. 반면 Real Map은 사용자의 현실 세계에 AR object를 실시 간으로 띄워준다. 미니맵으로 나타나는 3D Map, GoogleMaps와 비교 하여 위치를 파악하는 것에 더하여, 직접 눈앞의 풍경과 같은 휴대폰 화 면 위의 AR text와 비교하며 더욱 쉽게 현재 위치를 파악할 수 있다. 사 용자가 사용하는 기기의 각종 센서 정보들(GPS 위도 경도값, 자이로스 코프값, 지자기 값)과 제공하는 API에서 불러오는 데이터 값이 정확할수 록 사용자에게 정확한 정보를 줄 수 있다.

기존의 2D 지도는 주변 환경을 평면상으로 보여주고 사용자의 위치 정보를 반영하기는 하지만 나타내는 데 있어 한계가 있다. 2D 에 국한되어 사용자에게 주변 정보를 표현하는 데 어려움이 있고, 사용자의 방위각 정보를 반영하지 않아 자신의 위치를 찾는 데 오 랜 시간이 걸린다. 'SNUT MAP'은 이러한 문제점을 보완하기 위하 여 사용자의 카메라 화면 위 AR Object, 직접 제작한 3D Map, 현 실적인 2 D GoogleMaps 상의 위치를 한 화면에 나타내어 사용자에 게 편의를 제공하였다.

# **4. 작품의 기대효과**

'SNUT MAP' 중 VR MAP은 사용자가 직접 가보지 않은 장소도 가상공간으로 미리 확인할 수 있으며 건물마다 정보를 AR object를 통 해 얻을 수 있다.

또한, 현재의 지도는 2D로 이루어져 있어 경로 확인과 정확한 위 치 찾기에서의 제약이 있다면 VR MAP은 3D로 이루어져 사용자가 현재 위치와 목적지까지의 경로를 보다 현실감 있게 인식할 수 있다.

'SNUT MAP'은 캠퍼스 내로 제한되어 있지만, 향후 관광지, 축제, 놀이동산 등 다양한 환경에서의 응용으로 복잡한 곳에서 길을 찾아야 하 는 경우 사용자가 더욱 쉽고 직관적으로 길을 찾을 수 있도록 도울 수 있다.

더 나아가 'SNUT MAP'에서는 건물의 이름만을 증강했지만, 해당 장소의 세부적인 정보도 증강해 지도 사용의 목적인 길 찾기 기능에 더 해 다양한 정보 취득의 결과를 얻을 수 있는 지도를 만들 수 있을 것으로 기대된다.

### **5. 참고문헌**

- 김명호, 『 보행자를 위한 증강 현실 기반 3D 내비게이션 'AR Navi'』 (한국방송 미디어공학회 추계학술대회, 2019)